Febbraio 2018

# Scheda di Applicazione QIAsymphony®RGQ

*artus*® CMV QS-RGQ Kit (tipo di campione: sangue)

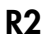

**IVD** 

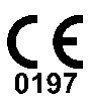

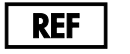

4503363 *artus* CMV QS-RGQ Kit, versione 1.

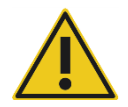

Prima di eseguire il test verificare la disponibilità di nuove revisioni delle etichette elettroniche sul sito www.qiagen.com/products/artuscmvpcrkitce.aspx.

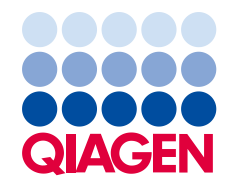

# Informazioni generali

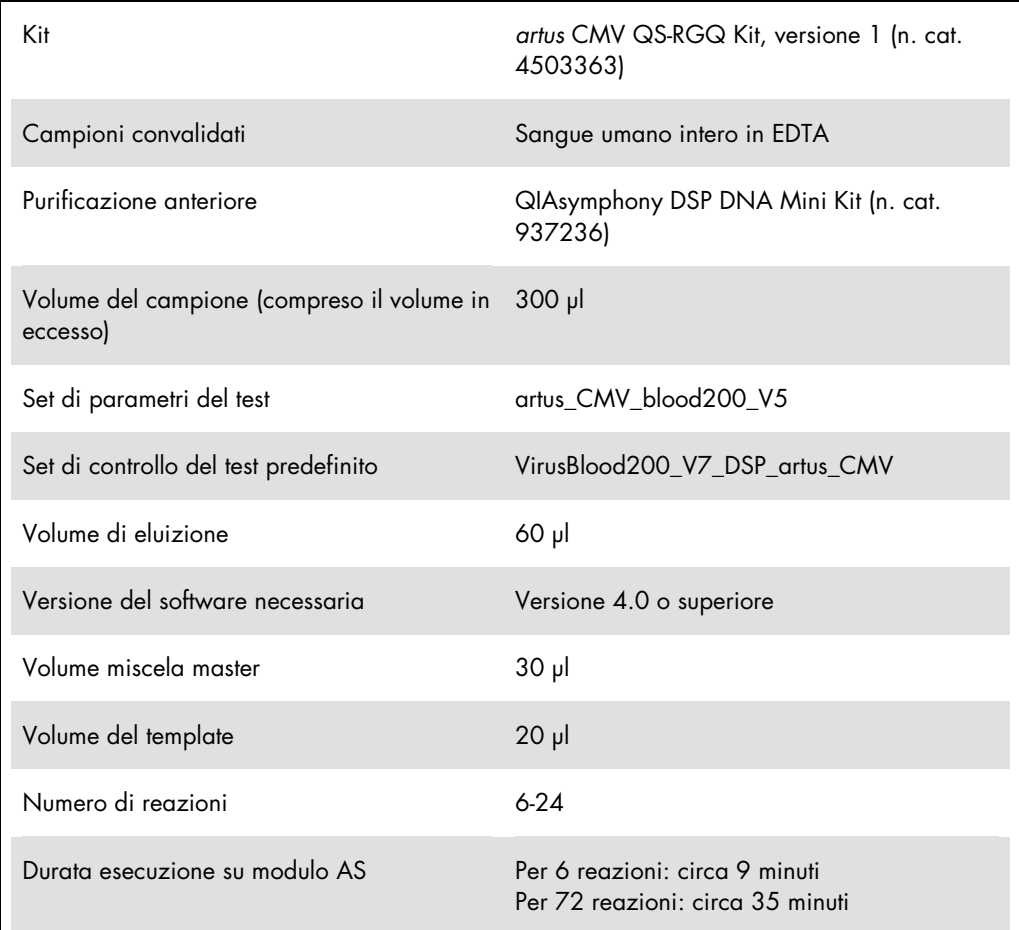

# <span id="page-1-0"></span>Materiali necessari ma non in dotazione

# Kit di purificazione

QIAsymphony DSP DNA Mini Kit (n. cat. 937236)

# Adattatori per QIAsymphony SP

- Elution Microtube Rack QS (Cooling Adapter, EMT, v2, Qsym, n. cat. 9020730)
- Telaio di trasferimento
- Tube Insert 3B (Insert, 2.0ml v2, samplecarr. (24), Qsym, n. cat. 9242083)

Materiali di consumo per QIAsymphony SP

- Sample Prep Cartridges, 8-well (n. cat. 997002)
- 8-Rod Covers (n. cat. 997004)
- Filter-Tips, 1500 µl (n. cat. 997024)
- Filter-Tips, 200 µl (n. cat. 990332)
- **Elution Microtubes CL (n. cat. 19588)**
- Tip disposal bags (n. cat. 9013395)
- Micro tubes 2.0 ml Tipo H o Micro tubes 2.0 ml Tipo I (Sarstedt®, n. cat. 72.693 e 72.694, www.sarstedt.com) per l'uso con campioni e controlli interni

#### Adattatori e portareagenti per QIAsymphony AS

- Reagent holder 1 QS (Cooling Adapter, Reagent Holder 1, Qsym, n. cat. 9018090)
- RG Strip Tubes 72 QS (Cooling Adapter, RG Strip Tubes 72, Qsym, n. cat. 9018092)

Materiali di consumo per QIAsymphony AS

- Strip Tubes and Caps, 0.1 ml (n. cat. 981103)
- Tubes, conical, 2 ml, Qsym AS (n. cat. 997102) or Micro tubes 2.0 ml Type I (Sarstedt, n. cat. 72.694.005)
- In alternativa: Tubes, conical, 5 ml, Qsym AS (cat. no. 997104) or Tubes with flat base from PP (Sarstedt, cat. no. 60.558.001)
- Filter-Tips, 1500 µl (n. cat. 997024)
- Filter-Tips, 200 µl (n. cat. 990332)
- $\bullet$  Filter-Tips, 50 µl (n. cat. 997120)
- Tip disposal bags (n. cat. 9013395)

# Conservazione e manipolazione dei campioni

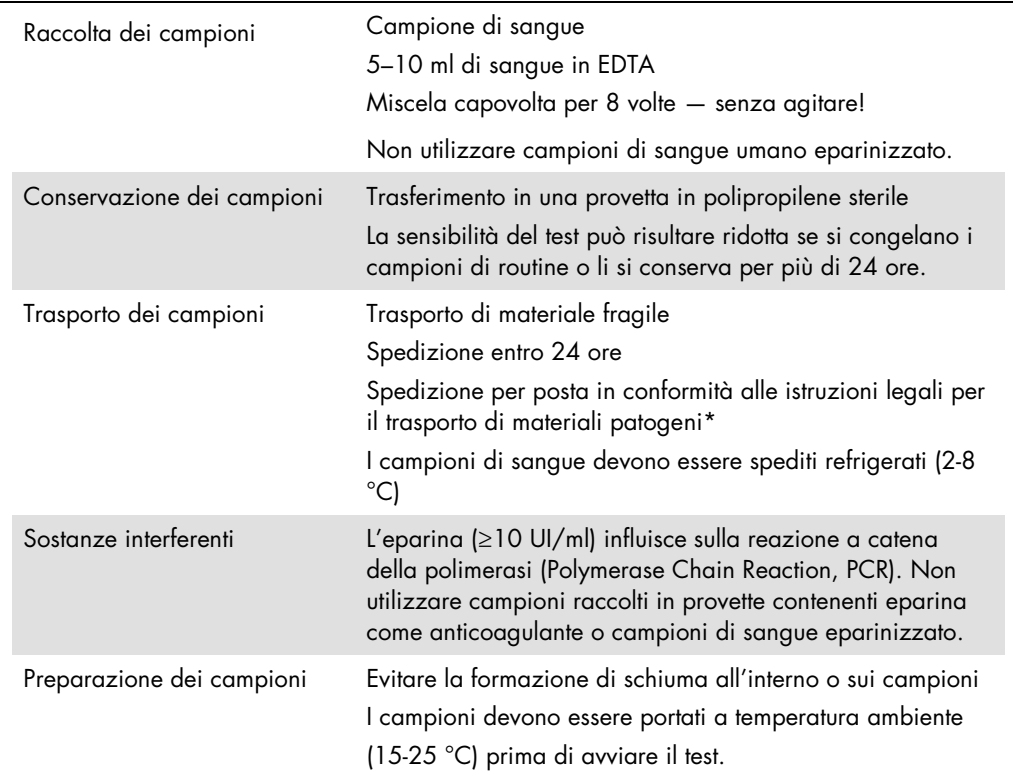

\* International Air Transport Association (IATA, Associazione del trasporto aereo internazionale). Dangerous Goods Regulations (Regolamenti relativi alle merci pericolose).

# Procedura

## Aggiunta del controllo interno ai campioni

L'utilizzo del QIAsymphony DSP DNA Mini Kit in combinazione con l'*artus* CMV QS-RGQ Kit richiede l'inserimento del controllo interno (CMV RG IC) nella procedura di purificazione per monitorare l'efficienza della preparazione dei campioni e del test a valle.

Per l'esecuzione di un'analisi a dosaggio multiplo in cui si analizzano sia CMV che EBV nella stessa PCR, assicurarsi che sia stato utilizzato il CMV RG IC dell'*artus* CMV QS-RGQ Kit nel processo di purificazione. Utilizzare un CMV RG IC proveniente dallo stesso lotto per la preparazione dei due campioni e per la configurazione del test dei controlli PCR. Non utilizzare un CMV RG IC con un numero di lotto diverso.

I controlli interni vanno aggiunti con il Tampone ATE (ATE); il volume totale della miscela controllo interno-Tampone ATE (ATE) deve rimanere di 60 µl.

La tabella descrive l'aggiunta del controllo interno all'isolamento nel rapporto di 0,1 µl per 1 µl di volume di eluizione. Si consiglia di preparare miscele fresche per ogni processo di analisi subito prima dell'uso.

In alternativa si può usare lo strumento "IC Calculator" (calcolatore controllo interno) nella Console QIAsymphony.

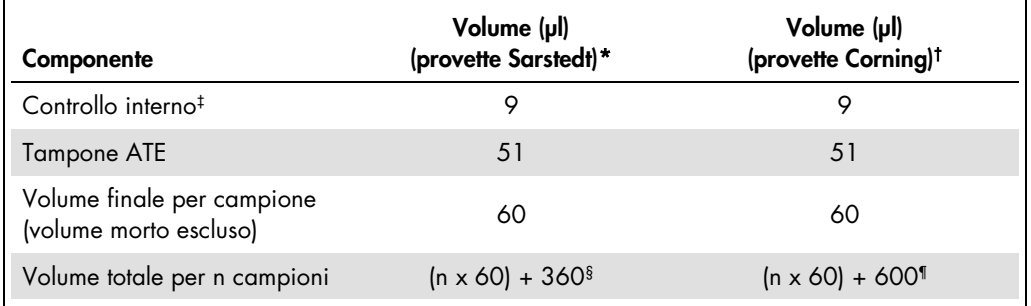

\* Micro tubes 2.0 ml Tipo H e Micro tubes 2.0 ml Tipo I, Sarstedt n. cat. 72.693 e 72.694.

† Tubes 14 ml, 17 x 100 mm, in polistirene a fondo tondo (Corning® Inc., n. cat. 352051; Becton Dickinson era il precedente fornitore di queste provette e Corning Inc. è l'attuale fornitore).

‡ Il calcolo della quantità di controllo interno è basato sui volumi di eluizione iniziali (90 µl). Il volume supplementare a vuoto dipende dal tipo di provetta per campione utilizzata.

§ È necessaria una miscela di controllo interno corrispondente a 6 campioni supplementari (ossia 360 µl). Non riempire per un volume totale superiore a 1,92 ml (corrispondente ad un massimo di 13 campioni). Questi volumi sono specifici delle microprovette Micro tubes 2.0 ml Tipo H e Micro tubes 2.0 ml Tipo I, Sarstedt n. cat. 72.693 e 72.694).

¶ È necessaria una miscela di controllo interno corrispondente a 10 campioni supplementari (ossia 600 µl). Non riempire per un volume totale superiore a 13,92 ml (corrispondente ad un massimo di 111 campioni). Questi volumi sono specifici per provette Tubes 14 ml, 17 x 100 mm, in polistirene a fondo tondo, Corning Inc., n. cat. 352051; Becton Dickinson era il precedente fornitore di queste provette e Corning Inc. è l'attuale fornitore.

# Configurazione di QIAsymphony SP

# Cassetto "Waste" (Materiali di scarto)

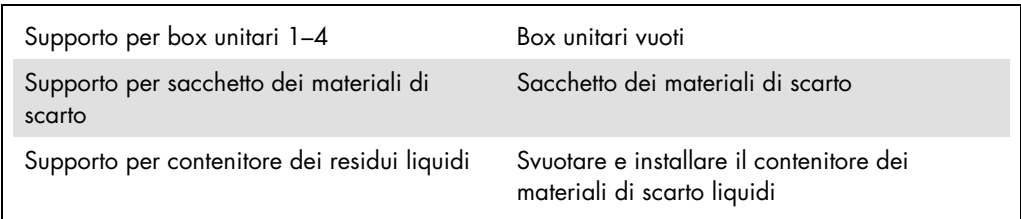

# Cassetto "Eluate" (Eluito)

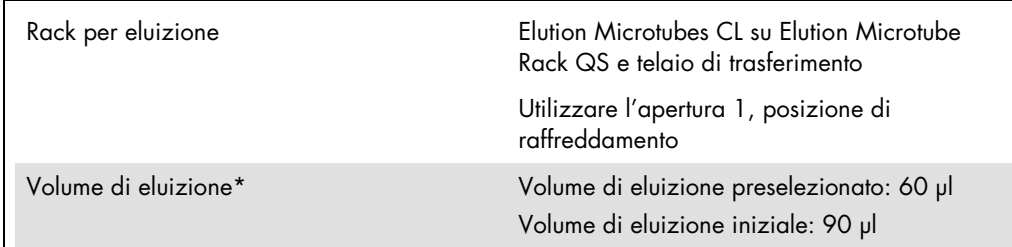

\* Il volume di eluizione è preselezionato per il protocollo. Si tratta del volume accessibile minimo di eluito nella provetta di eluizione finale. Il volume iniziale della soluzione di eluizione è necessario per garantire che il volume effettivo di eluito sia identico al volume preselezionato.

## Cassetto "Reagents and Consumables" (Reagenti e materiali di consumo)

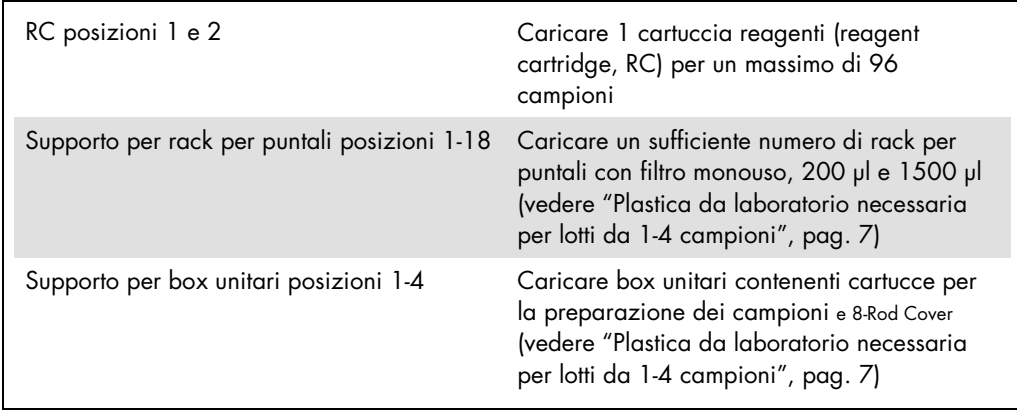

# Cassetto "Sample" (Campione)

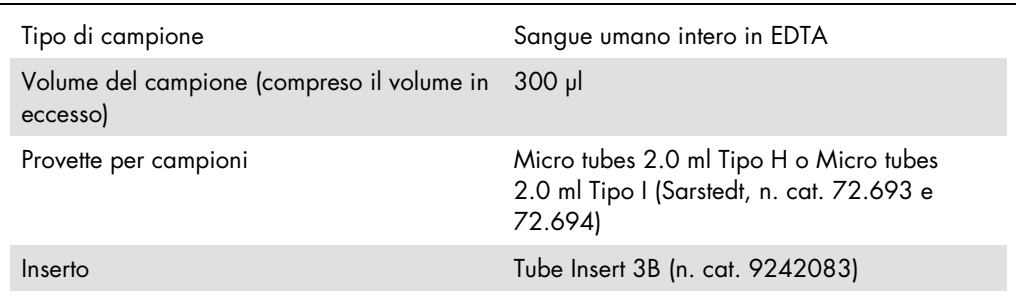

<span id="page-6-0"></span>Plastica da laboratorio necessaria per lotti da 1-4 campioni

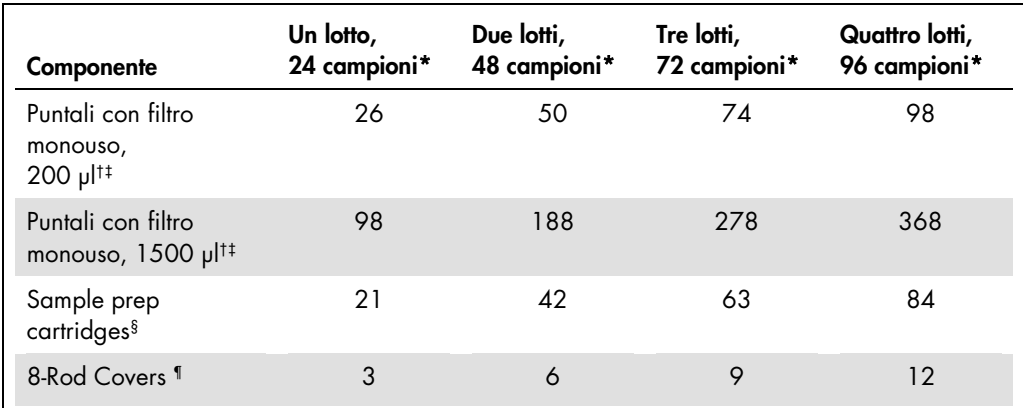

\* L'impiego di più di una provetta di controllo interno per lotto e l'esecuzione di più di una scansione di inventario richiedono ulteriori puntali con filtro monouso.

† Ci sono 32 puntali con filtro su ogni rack per puntali.

‡ La quantità di puntali con filtro necessari include i puntali con filtro per 1 scansione di inventario per ogni cartuccia reagenti.

§ Ci sono 28 cartucce per la preparazione dei campioni in ogni box unitario.

¶ Ci sono dodici coperchi per 8 barre in ogni box unitario.

# Configurazione di QIAsymphony AS

## Materiali di consumo

Durante la configurazione, le rispettive posizioni di ogni materiale di consumo sul modulo QIAsymphony AS sono indicate sul touch screen dello strumento.

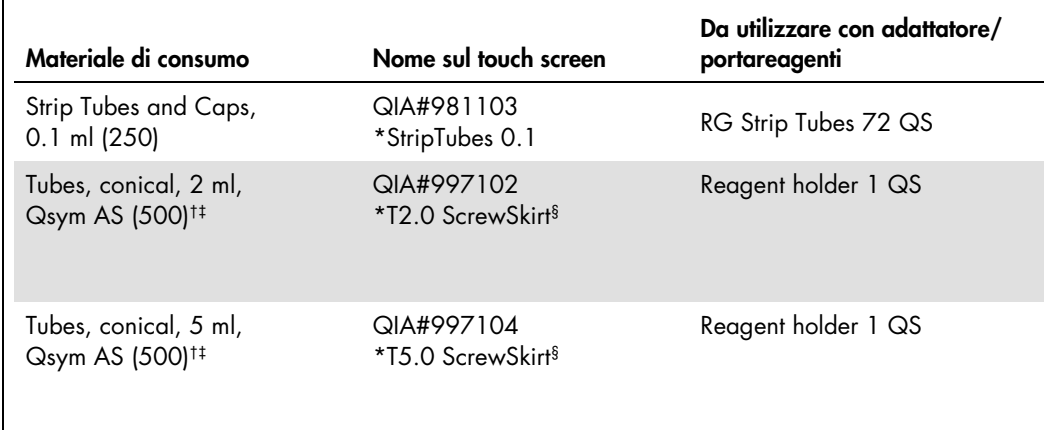

\* Indica il materiale da laboratorio che può essere raffreddato utilizzando un adattatore di raffreddamento con codice a barre.

- † Per componenti della miscela master, miscela master preparata dal sistema, standard del test e controlli del test.
- ‡ In alternativa, si possono usare le provette Sarstedt descritte in ["Materiali necessari ma non in dotazione"](#page-1-0), pag[. 2.](#page-1-0)
- § Il suffisso "(m)" sul touch screen indica che i calcoli del livello di liquido per la rispettiva provetta sono stati ottimizzati per i reagenti che formano un menisco concavo.

### Adattatori e portareagenti

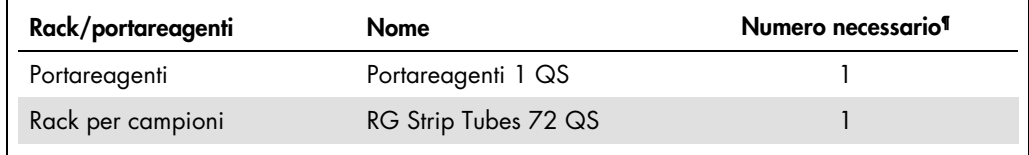

¶ Calcolato per un processo di analisi con 72 reazioni.

## Puntali con filtro

Caricare i rack per puntali iniziando con le aperture 1, 2 e 3 nel cassetto "Eluate and Reagents" (Eluito e reagenti), poi caricare i rack per puntali negli slot 7, 8 e 9 del cassetto "Assays" (Test).

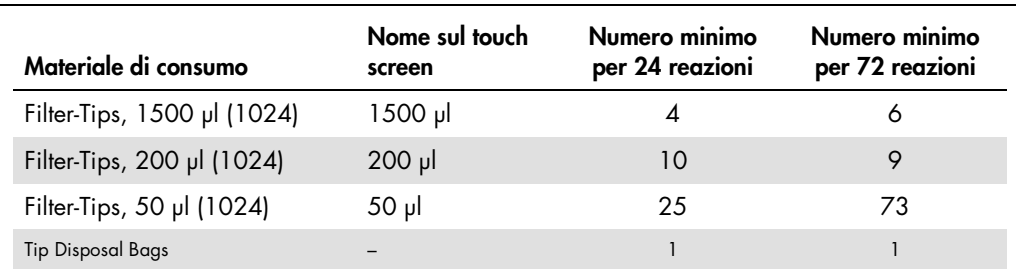

# PCR sul Rotor-Gene [Q\\*](#page-9-0)

Consultare la scheda di protocollo specifica del software *Settings to run* artus *QS-RGQ Kits* (Impostazioni per eseguire gli artus QS-RGQ Kit) disponibile all'indirizzo www.qiagen.com/products/artuscmvpcrkitce.aspx per i dettagli del protocollo.

Impostazioni specifiche per l'*artus* CMV QS-RGQ Kit

Con il software Rotor-Gene® 2.1 o versioni superiori, le impostazioni specifiche sono descritte qui di seguito.

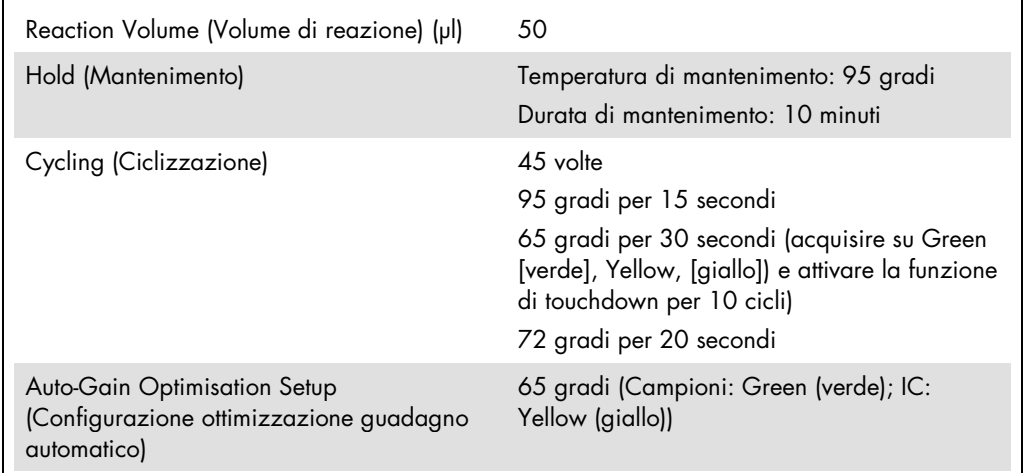

## Esecuzione analisi a dosaggio multiplo

Il range di rilevazione dei canali di fluorescenza deve essere determinato in base all'intensità della fluorescenza nelle provette per PCR. Fare clic su Gain Optimisation (Ottimizzazione guadagno) nella finestra di dialogo New Run Wizard (Procedura guidata nuovo processo) per aprire la finestra di dialogo Auto-Gain Optimisation Setup (Configurazione ottimizzazione guadagno automatico) (vedere il Passaggio 6 e la Figura 7 nella scheda del protocollo *Settings to run* artus *QS-RGQ Kits*, Impostazioni per eseguire gli artus QS-RGQ Kit).

<span id="page-9-0"></span><sup>\*</sup> Utilizzare possibilmente uno strumento Rotor-Gene Q 5plex HRM con data di produzione gennaio 2010 o successiva. La data di produzione può essere ricavata dal numero di serie sul retro dello strumento. Il numero di serie è nel formato "mmaannn", dove "mm" indica il mese di produzione in cifre, "aa" indica le ultime due cifre dell'anno di produzione e "nnn" indica l'ID univoco dello strumento.

Per eseguire un test singolo, impostare la temperatura di calibrazione su 65 per farla coincidere con la temperatura di annealing del programma di amplificazione. Per l'esecuzione di un'analisi a dosaggio multiplo in cui si analizzano sia CMV sia EBV nella stessa PCR, regolare manualmente le intensità dei canali di fluorescenza.

1. Fare clic su Edit (Modifica) (Fig. 1) per modificare i canali di fluorescenza.

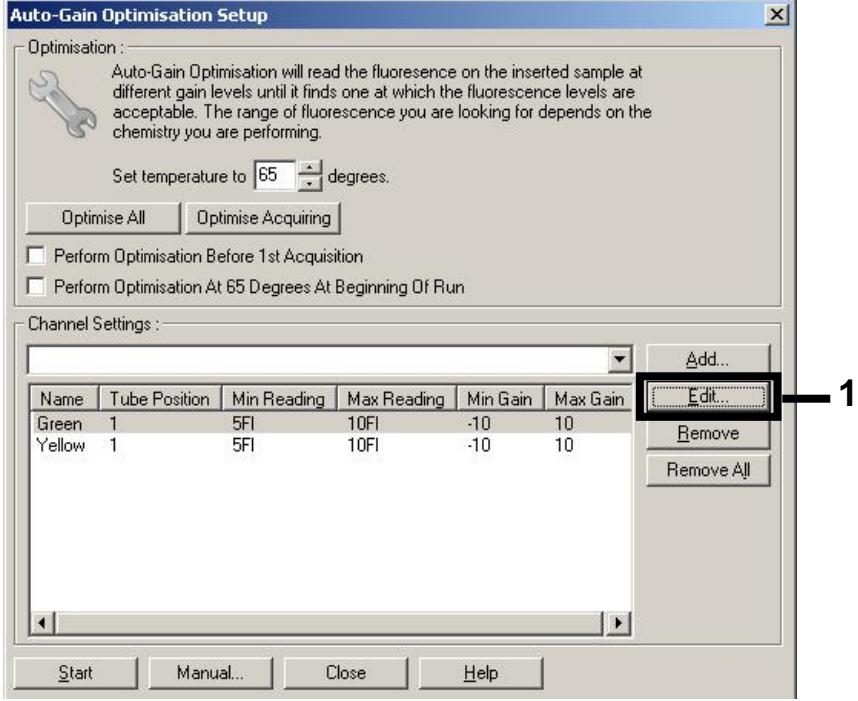

Figura 1. Regolazione manuale dell'intensità dei canali di fluorescenza. Regolare l'intensità per ogni canale di fluorescenza in diverse posizioni della provetta per test diversi (CMV ed EBV).

2. Impostare la posizione della provetta per una provetta per il primo test *artus* (ad es. CMV). Impostare la posizione della provetta per tutti i canali di fluorescenza e fare clic su OK (Fig.

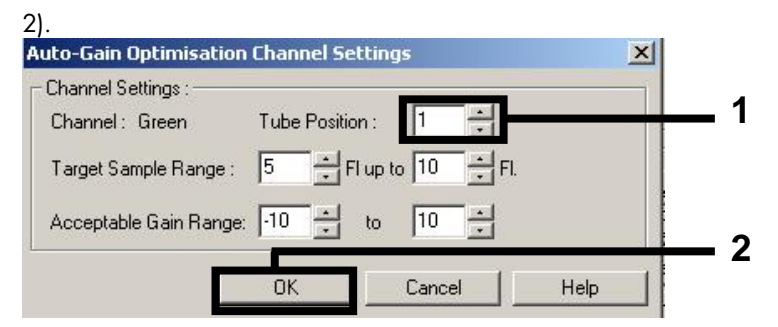

Figura 2. Impostazione della posizione della provetta.

3. Fare clic su Start (Avvia) per iniziare l'ottimizzazione del guadagno per il primo test *artus* (Fig. 3).

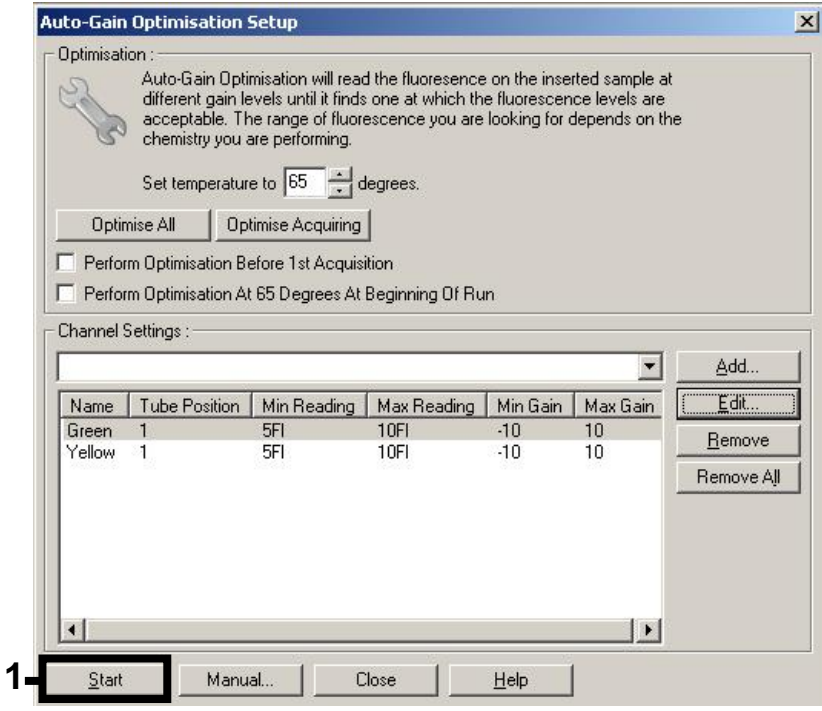

Figura 3. Avvio dell'ottimizzazione del guadagno.

4. Si apre una nuova finestra, Running Auto-Gain Optimisation Setup (Configurazione ottimizzazione guadagno automatico in esecuzione). Attendere finché in questa finestra non compare la scritta Completed (Completato) (Fig. 4). Annotare i valori di guadagno selezionati per entrambi i canali, quindi fare clic su Close (Chiudi) (Fig. 4).

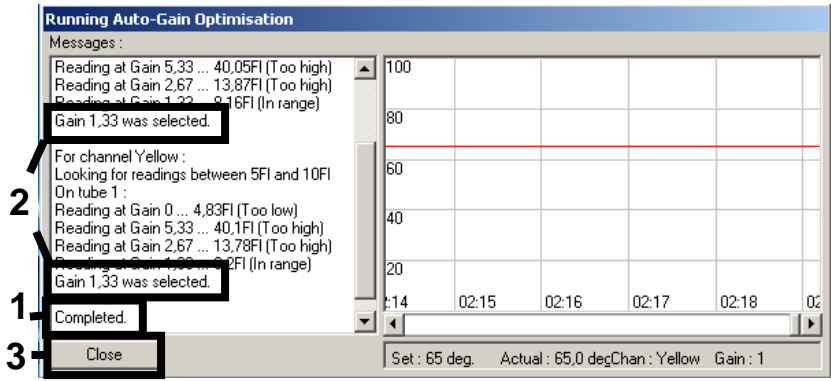

Figura 4. Ottimizzazione del guadagno completata. Prendere nota dei valori di guadagno (in questo caso, 1,33 per entrambi i canali di fluorescenza).

- 5. Ripetere i passaggi 1–4 per la posizione della provetta per il secondo test *artus* (ad es. EBV).
- 6. Fare clic su Edit Gain (Modifica guadagno) per modificare manualmente i valori di guadagno (Fig. 5).

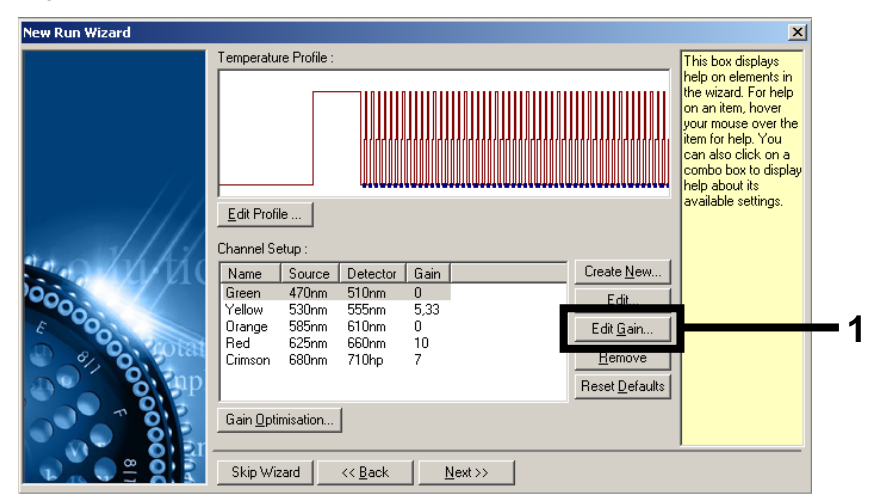

Figura 5. Modifica manuale dei valori di guadagno.

7. Selezionare il valore di guadagno più basso per Cycling Green (ciclo verde) annotato nel passaggio 4, quindi inserire manualmente tale valore nella finestra Gain for Green (Guadagno del ciclo verde) (Fig. 6). Selezionare il valore di guadagno più basso per Cycling Yellow (ciclo giallo) annotato nel passaggio 4, quindi inserire manualmente tale valore nella finestra Gain for Yellow (Guadagno del ciclo giallo) (Fig. 6).

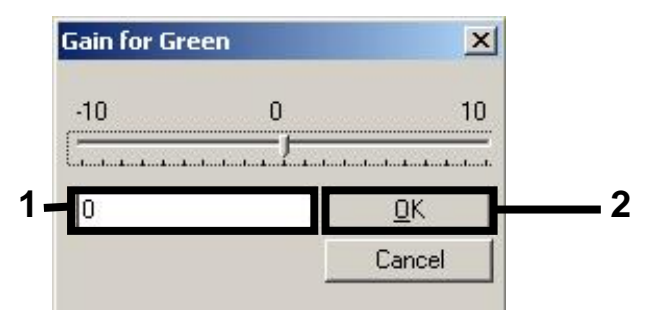

Figura 6. Inserimento manuale dei valori di guadagno più bassi.

8. I valori di guadagno determinati con la calibrazione del canale (o attribuiti manualmente) sono salvati automaticamente e sono elencati nell'ultima finestra del menu della procedura di programmazione (Figura 7). Fare clic su Start Run (Avvia seduta).

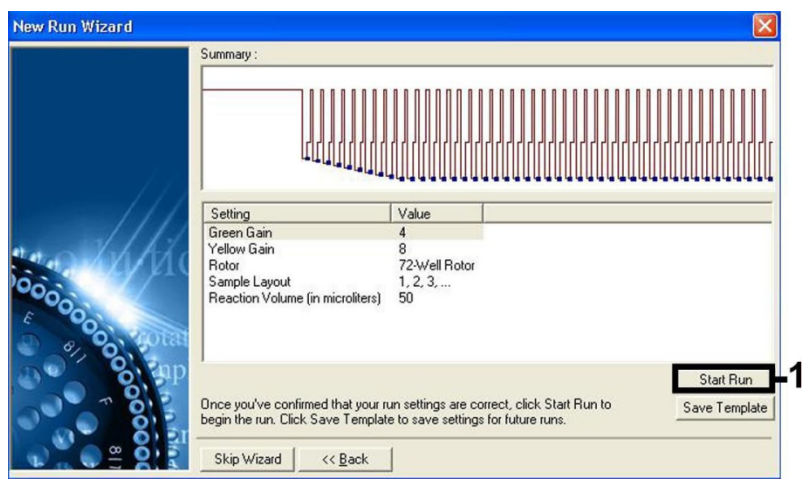

Figura 7. Avvio della seduta.

# Interpretazione dei risultati

Questa sezione descrive l'interpretazione dei risultati sul Rotor-Gene Q. Esaminare anche le informazioni sullo stato dei campioni ricavate dai file dei risultati del QIAsymphony SP/AS per l'analisi del flusso di lavoro completo dal campione al risultato. Utilizzare unicamente campioni con stato valido.

L'*artus* CMV QS-RGQ Kit può essere eseguito sul Rotor-Gene Q utilizzando l'analisi manuale con il software Rotor-Gene Q 2.1 o versione superiore. Le sezioni che seguono descrivono l'interpretazione dei risultati utilizzando il software Rotor-Gene Q 2.1 o versione superiore.

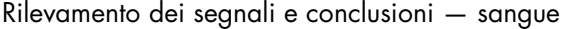

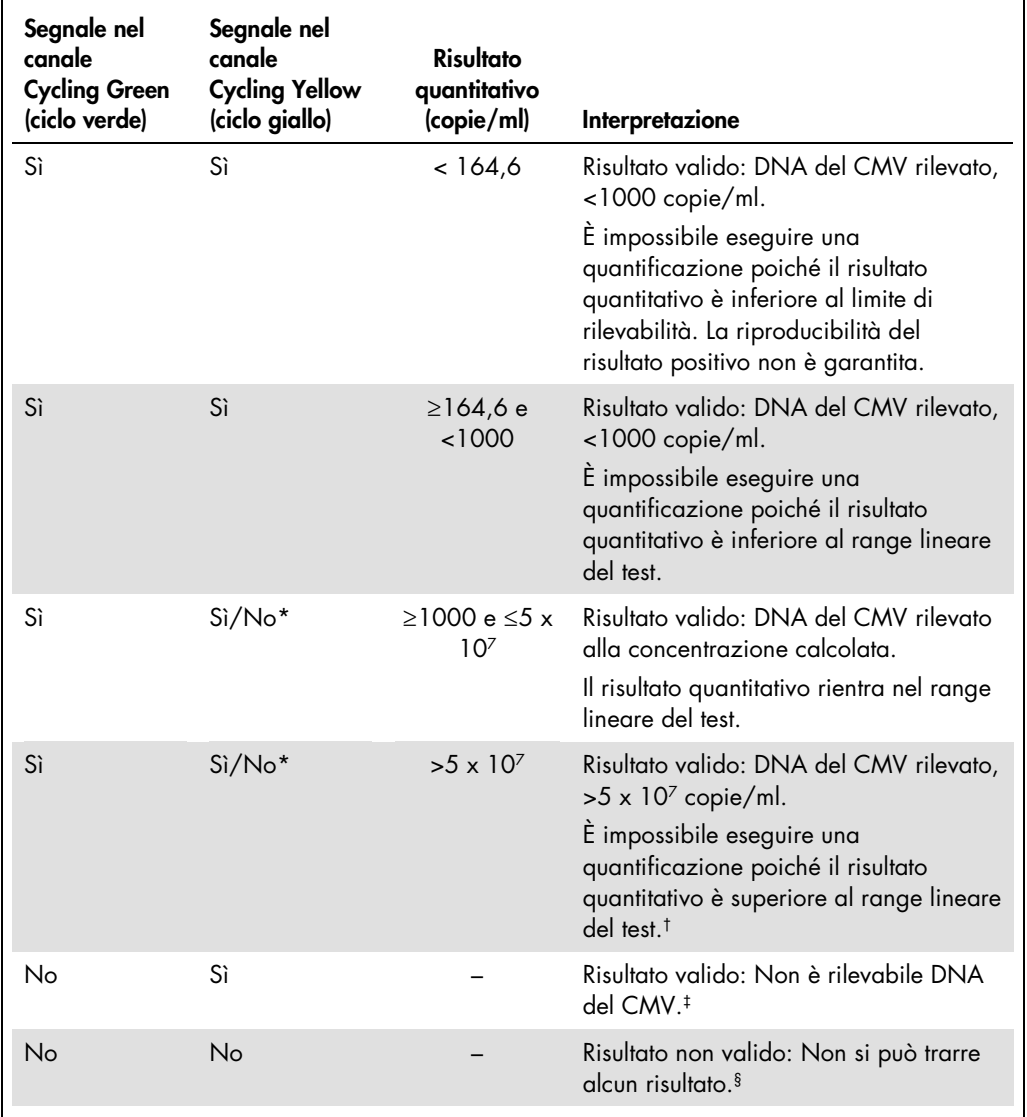

\* In questo caso, la rilevazione di un segnale nel canale Cycling Yellow (ciclo giallo) è trascurabile, poiché elevate concentrazioni iniziali di DNA del CMV (segnale positivo nel canale Cycling Green, ciclo verde) possono portare ad un segnale di fluorescenza ridotto o assente del controllo interno nel canale Cycling Yellow (ciclo giallo) (concorrenza).

† Se si desidera effettuare una quantificazione, diluire il campione con sangue privo di CMV e ripetere l'analisi. Moltiplicare il risultato quantitativo del campione rianalizzato per il fattore di diluizione.

 $*$  Se il valore C<sub>T</sub> per il controllo interno di un campione negativo è superiore di più di 3 cicli al valore C<sub>T</sub> per il controllo interno del controllo no template nel processo (CT IC Sample – CT IC NTC >3), allora il campione va considerato come non valido. Non si può trarre alcun risultato.

§ Si possono trovare informazioni sulle cause d'errore e relative soluzioni nella "Troubleshooting Guide" (Guida alla risoluzione dei problemi) del manuale dell'artus CMV QS-RGQ Kit (artus *CMV QS-RGQ Kit Handbook*).

# Impostazione della soglia per l'analisi della reazione a catena della polimerasi (Polymerase Chain Reaction, PCR)

Le impostazioni ottimali di soglia per una data combinazione dello strumento Rotor-Gene Q e dell'*artus* QS-RGQ Kit devono essere stabilite empiricamente provando ciascuna singola combinazione, dato che si tratta di un valore relativo che dipende dal flusso di lavoro diagnostico generale. Si può fissare la soglia ad un valore preliminare di 0,04 per l'analisi della prima PCR, ma questo valore deve essere affinato in un'analisi comparativa dei successivi processi del flusso di lavoro. La soglia deve essere impostata manualmente appena sopra il segnale di background dei controlli negativi e dei campioni negativi. Il valore medio di soglia calcolato da questi esperimenti funzionerà molto probabilmente per la maggioranza dei processi futuri, ma l'utilizzatore dovrà ugualmente rivedere il valore di soglia prodotto ad intervalli regolari. Il valore di soglia sarà normalmente compreso nel range 0,03–0,05 e dovrà essere arrotondato a non più di tre cifre decimali.

# **Quantificazione**

Gli standard di quantificazione (CMV QS 1–4) nell'*artus* CMV QS-RGQ Kit sono trattati come campioni precedentemente purificati e si usa lo stesso volume (20 µl). Per generare una curva standard sugli strumenti Rotor-Gene Q, tutti e 4 gli standard quantitativi devono essere utilizzati e definiti nella finestra di dialogo Edit Samples (Modifica campioni) dello strumento Rotor-Gene Q come standard con le concentrazioni specificate (vedere manuale utente dello strumento).

Nota: gli standard quantitativi sono definiti come copie/μl nell'eluito. Si deve applicare la seguente equazione per convertire i valori, determinati mediante la curva standard, in copie/ml di campione.

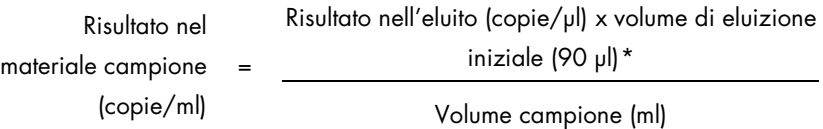

<span id="page-15-0"></span>\* Il calcolo è basato sui volumi di eluizione iniziali (90 µl).

In linea di principio, si deve immettere nell'equazione di cui sopra il volume iniziale del campione. Occorre tenere conto di ciò quando il volume del campione è stato cambiato prima dell'estrazione dell'acido nucleico (per es. riducendo il volume mediante centrifugazione o aumentandolo con l'aggiunta al volume richiesto per l'isolamento).

Per l'esecuzione di un'analisi a dosaggio multiplo in cui si analizzano sia CMV che EBV nella stessa PCR, assicurarsi che i campioni siano analizzati separatamente per CMV e EBV, con gli standard di quantificazione corrispondenti.

### Fattore di conversione

1 copia/ml corrisponde a 0,745 UI/ml per il rilevamento di DNA di CMV derivato da sangue umano intero trattato con EDTA sul Rotor-Gene Q. Questo fattore di conversione è applicabile quando aderisce al flusso di lavoro approvato come previsto in questa Scheda di Applicazione. Il fattore di conversione è un'approssimazione basata su un fattore medio nel range dinamico del test.

Esempi di reazioni PCR positive e negative

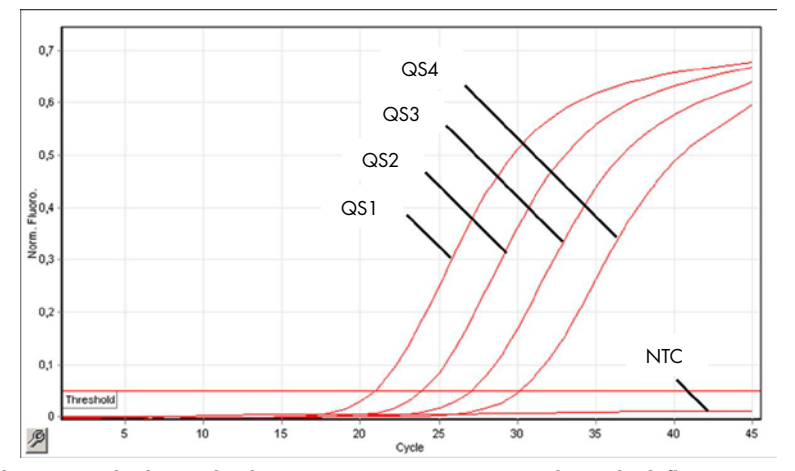

Rilevazione degli standard quantitativi (CMV QS 1-4) nel canale di fluorescenza Cycling Green (ciclo verde). NTC: No Template Control (controllo no template) (controllo negativo).

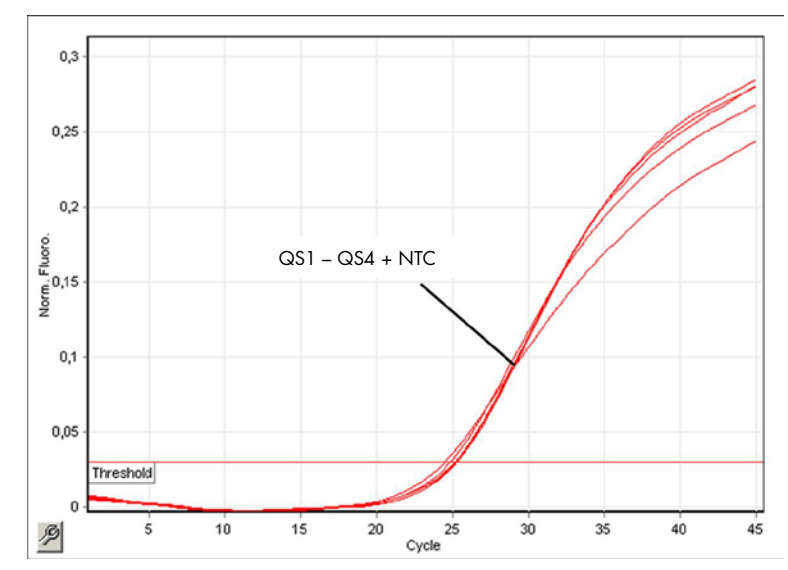

Rilevazione del controllo interno (Internal control, IC) nel canale di fluorescenza Cycling Yellow (ciclo giallo) con amplificazione contemporanea degli standard quantitativi (CMV QS 1–4). NTC: No Template Control (controllo no template) (controllo negativo).

#### Cronologia delle revisioni del documento

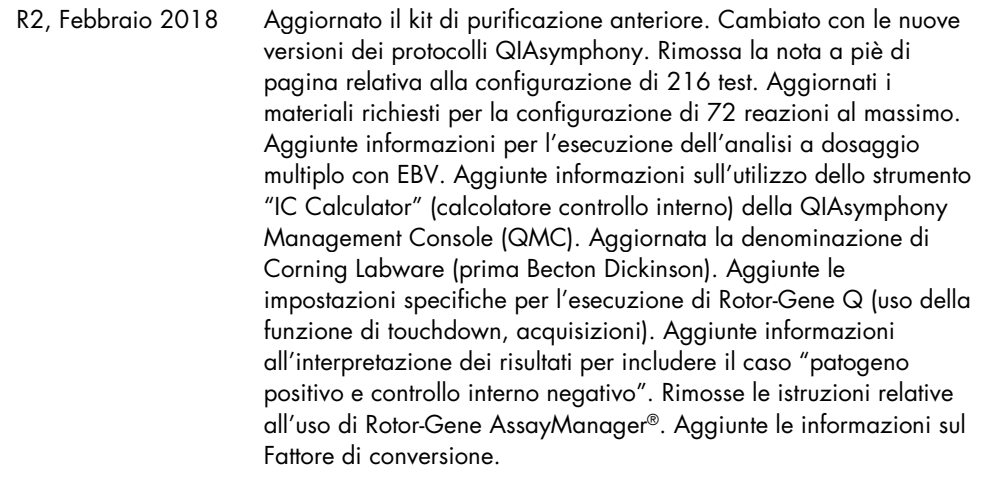

Per le informazioni aggiornate sulla licenza e sulle clausole di esclusione della responsabilità per i singoli prodotti, consultare il manuale del kit o il manuale utente QIAGEN specifico. I manuali dei kit e i manuali utente QIAGEN sono disponibili sul sito www.qiagen.com oppure possono essere richiesti al servizio di assistenza QIAGEN o al distributore locale.

Marchi commerciali: QIAGEN®, Sample to Insight®, QIAsymphony®, artus®, Rotor-Gene AssayManager® (Gruppo QIAGEN ); Corning® (Corning Inc.); Sarstedf°<br>(Sarstedt AG and Co.). I marchi registrati, i marchi di fabbrica ecc. uti

Ordini www.qiagen.com/shop | Assistenza tecnica support.qiagen.com | Sito web www.qiagen.com